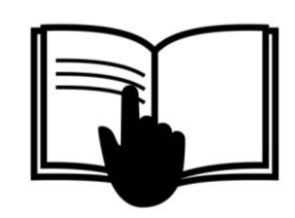

# ANÁLISIS DE RIESGO CREDITICIO

Y

# PEDIDO DE UNIDAD

# MANUAL DEL SISTEMA

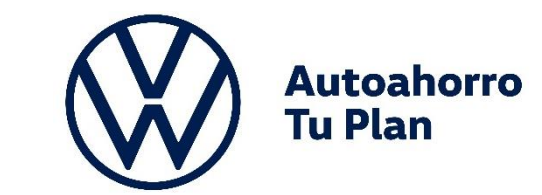

INTERNAL

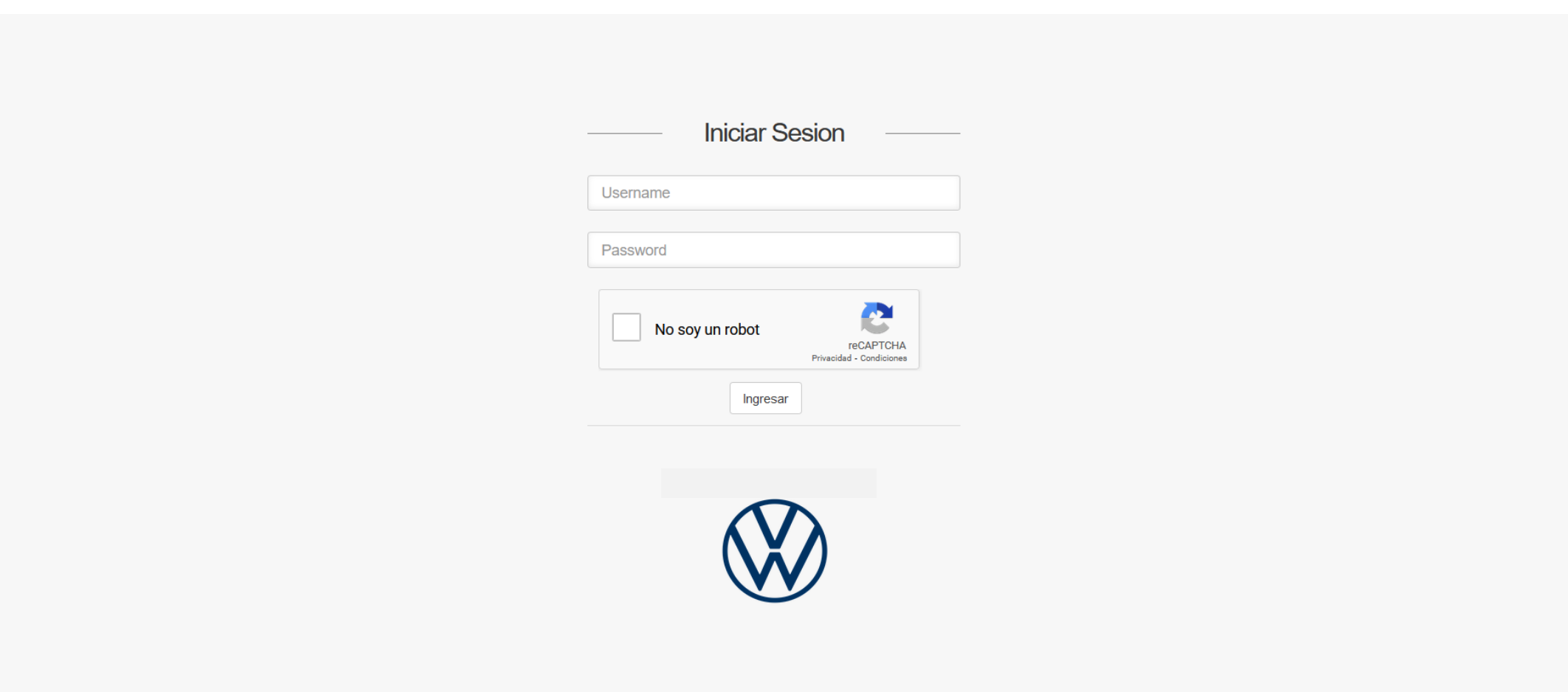

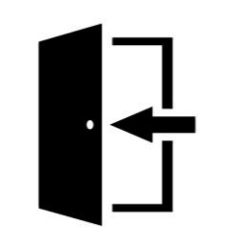

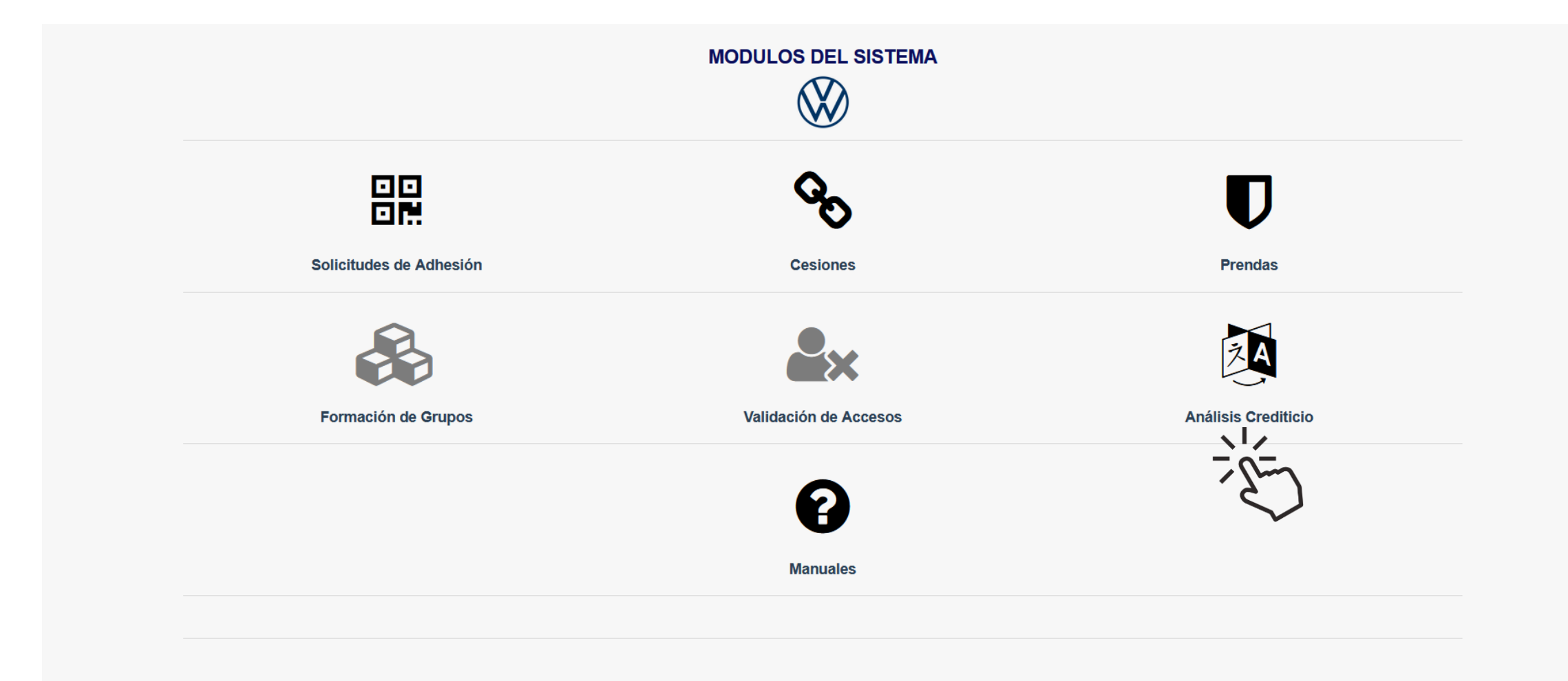

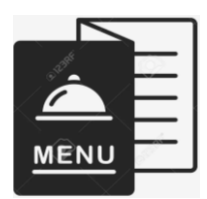

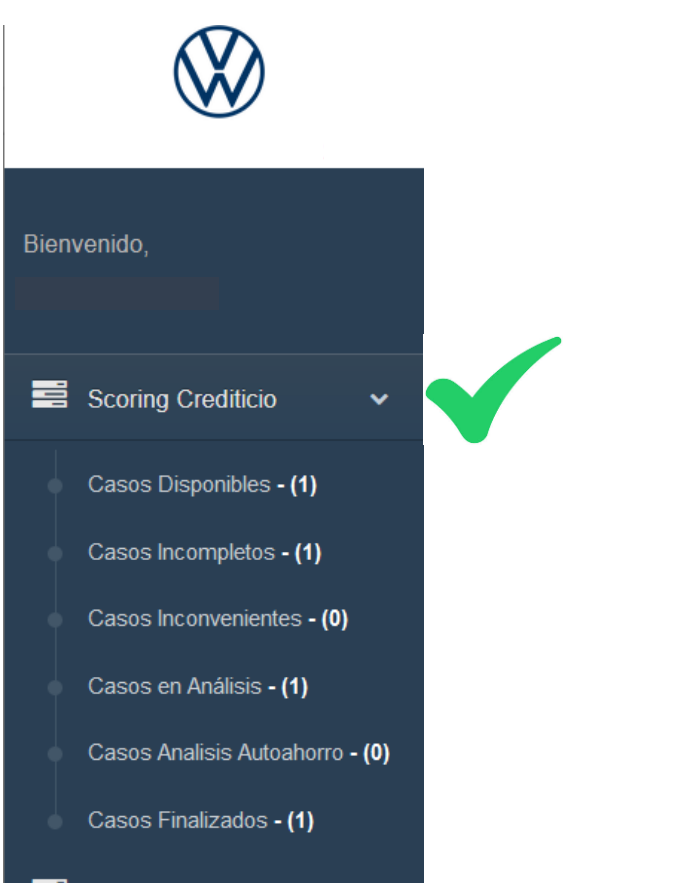

v

- Pedido de Unidad
- Busquedas y Reportes v

### Dentro de **Scoring Crediticio** se encuentran:

Casos Disponibles: figuran los grupos y órdenes habilitados para iniciar el proceso

Casos Incompletos: falta cargar datos/documentación

Casos Inconvenientes: documentación revisada con errores/omisiones para corregir

Casos en Análisis: en poder del equipo de Revisión de Documentación

Casos Análisis Autoahorro: etapa de la Administradora

Casos Finalizados: Aptos / No Aptos

INTERNAL

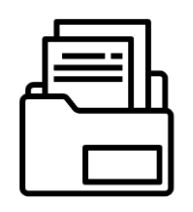

Buscar...  $\mathsf Q$ 

## **Análisis Crediticio Disponibles**

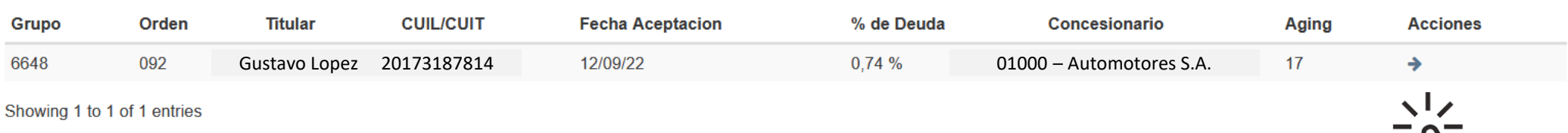

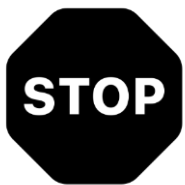

## Etapa Actual: Inicio Scoring

Grupo: 6648 / Orden: 092

### Recuperando Información desde el sistema central.

Por favor espere.....

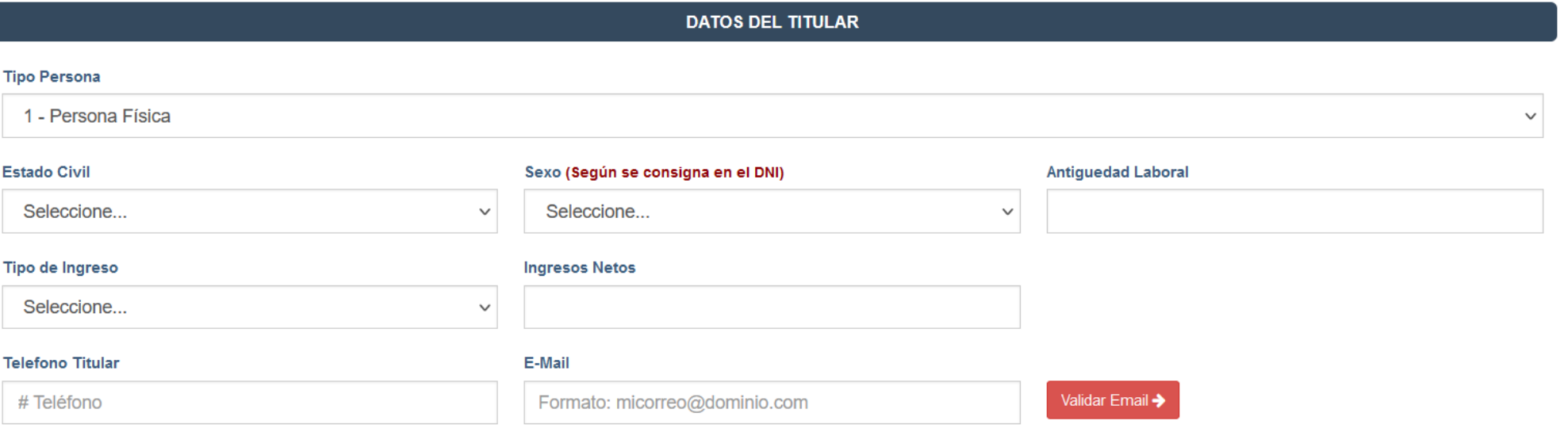

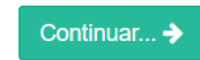

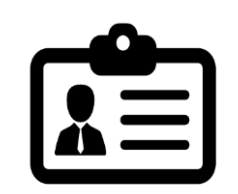

## Etapa Actual: Inicio Scoring

Grupo: 6648 / Orden: 092

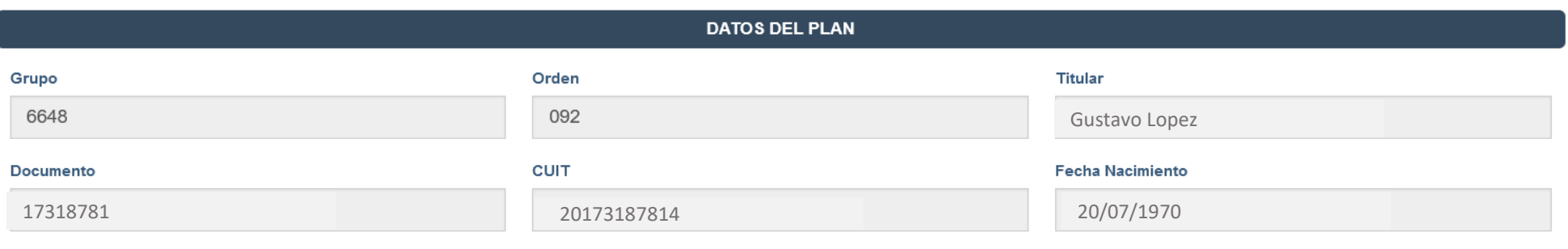

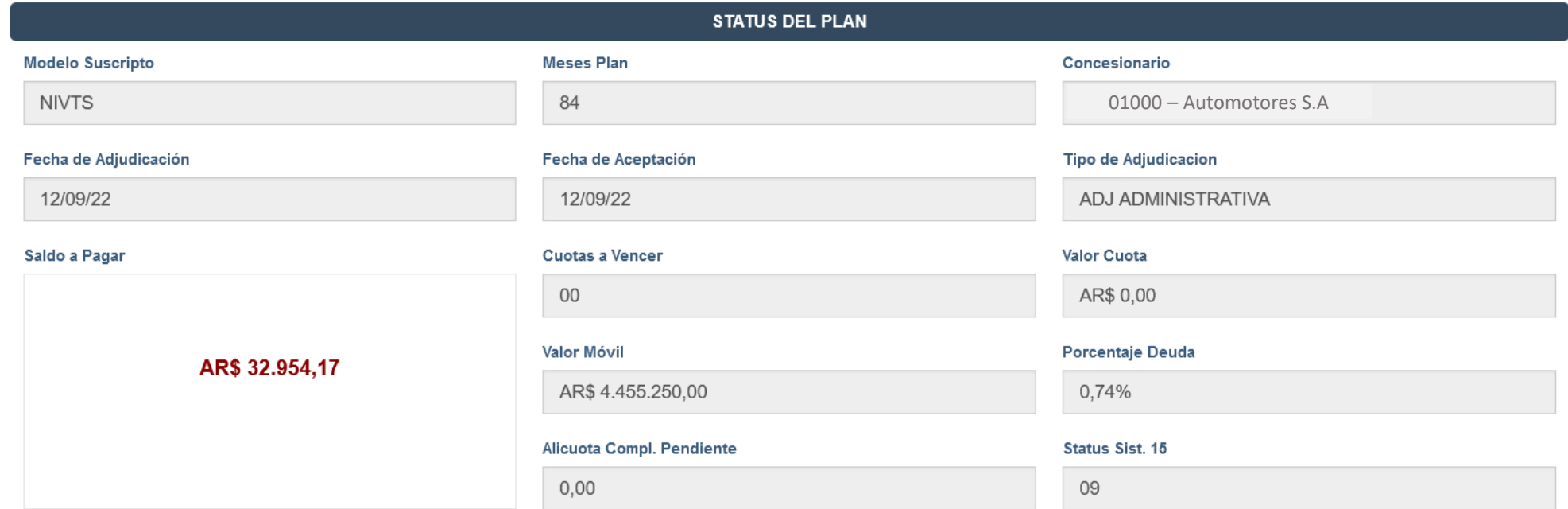

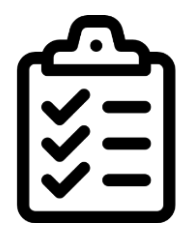

Completar TODOS los datos requeridos, en el campo Antigüedad laboral agregar si son meses o años y luego validar Email

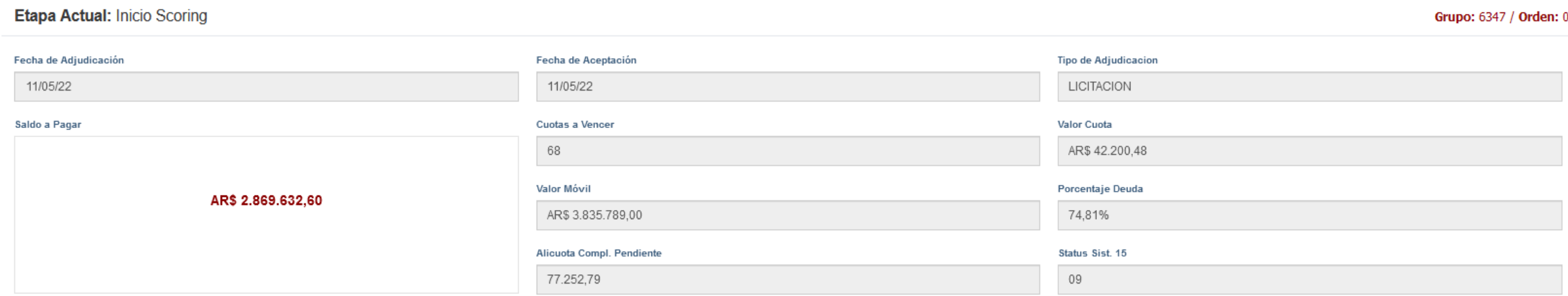

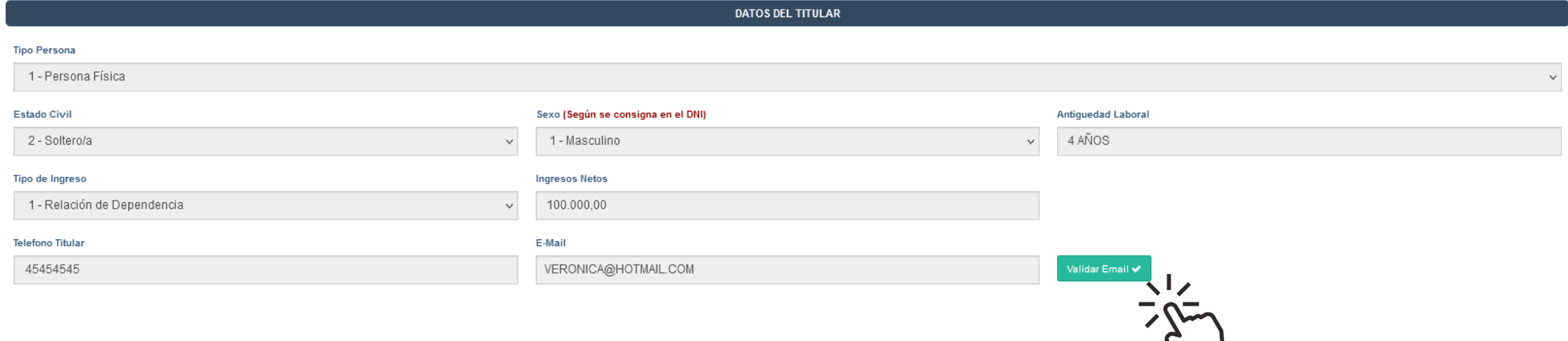

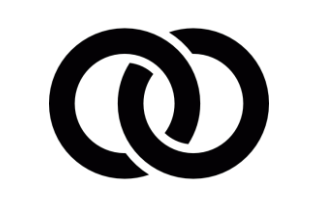

### **DATOS DEL TITULAR**

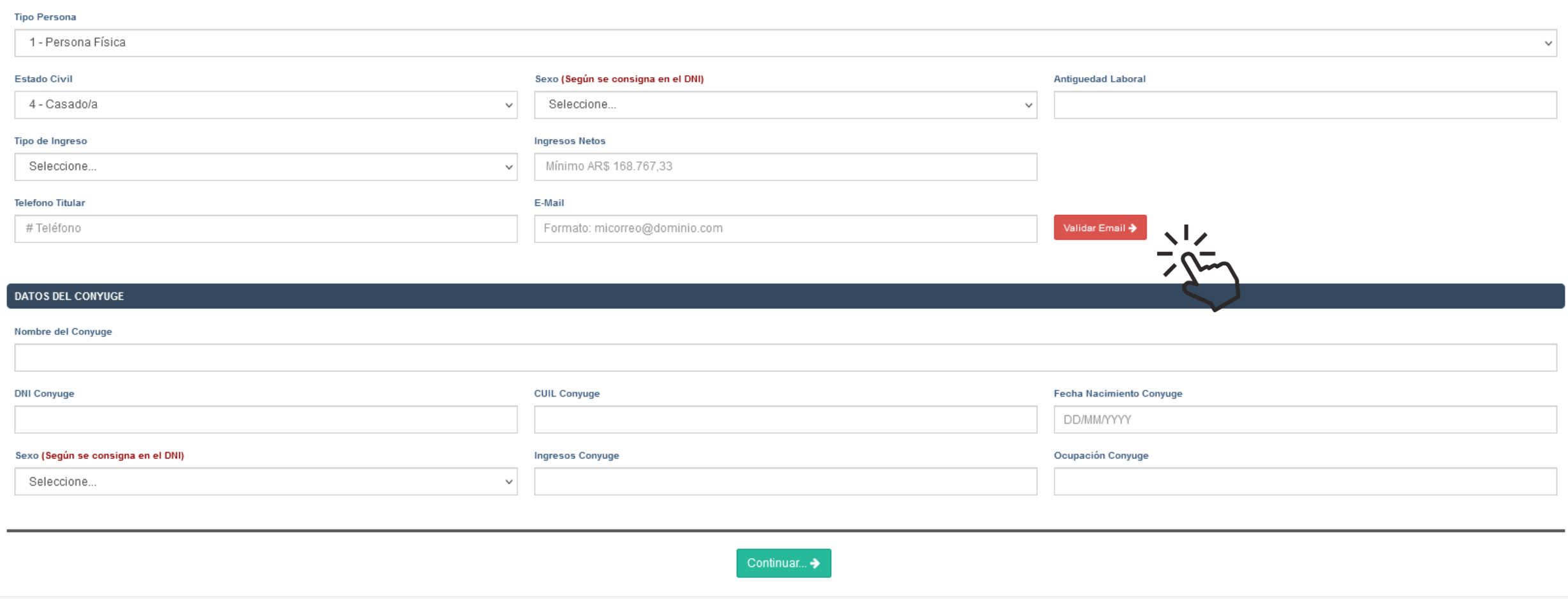

### Etapa Actual: Inicio Scoring

### Grupo: 6347 / Orden: 009

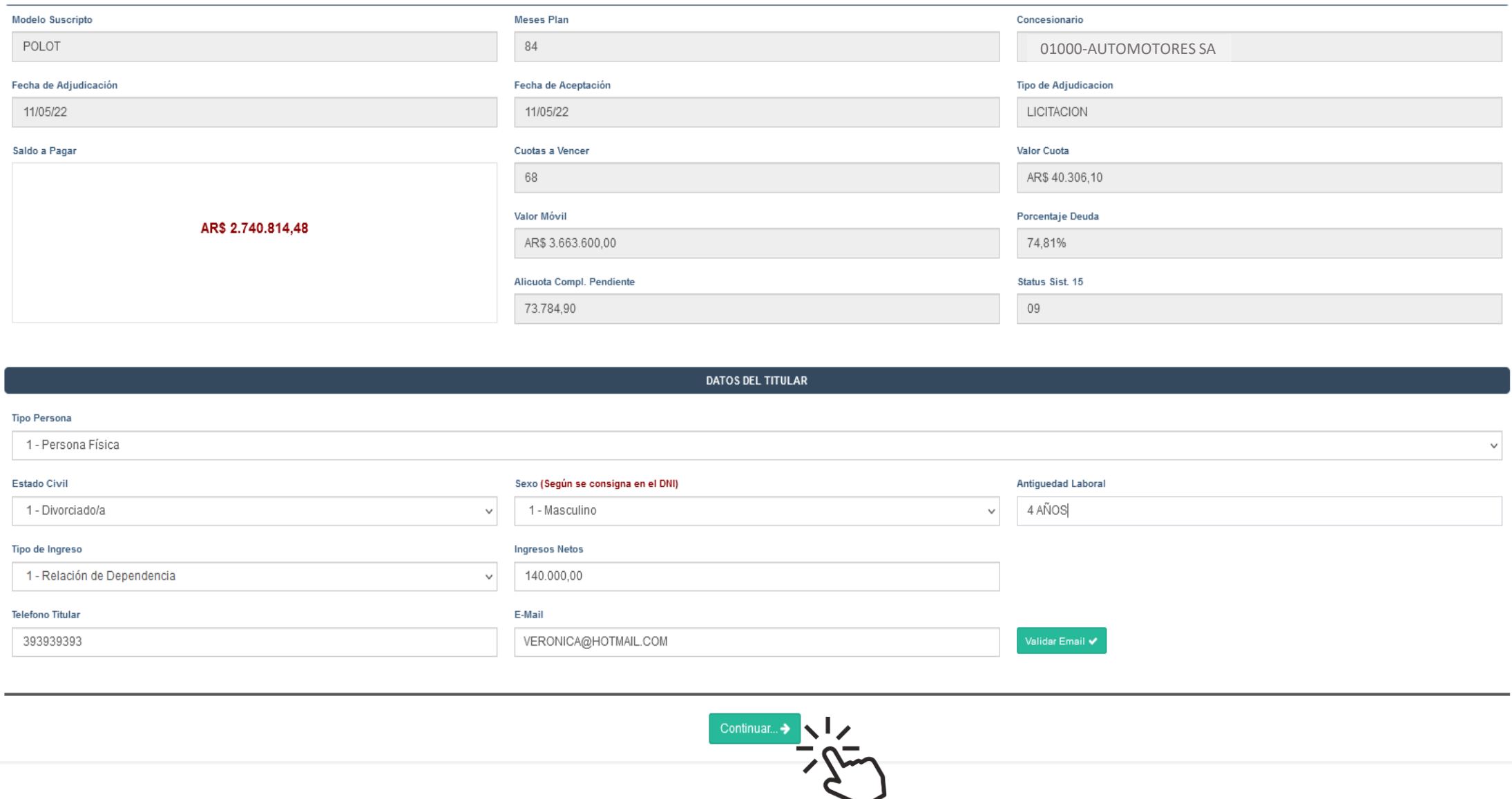

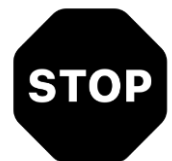

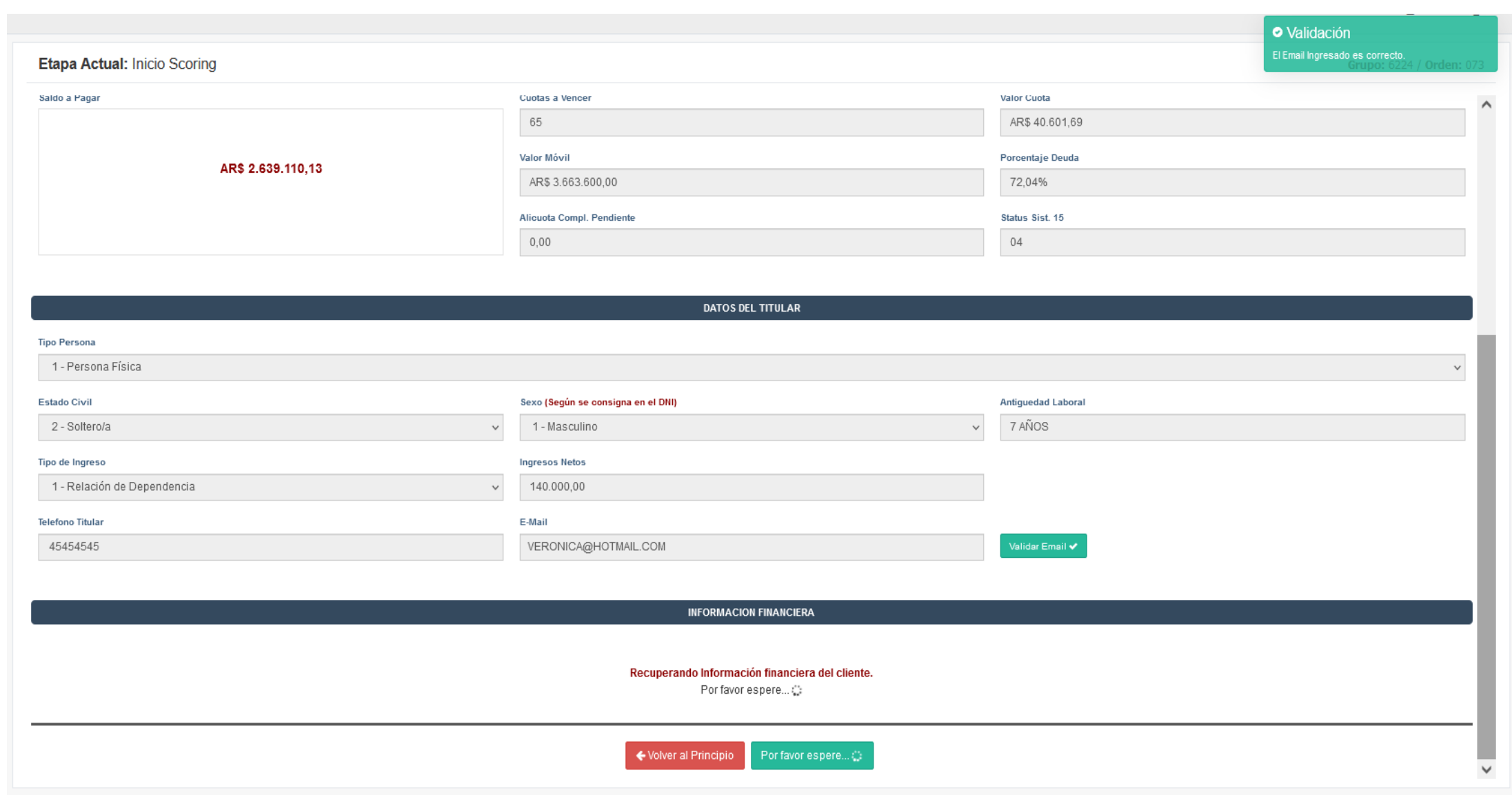

INTERNAL

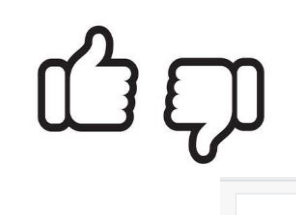

#### Etapa Actual: Inicio Scoring Grupo: 6224 / Orden: 073  $\wedge$ Estado Civil Sexo (Según se consigna en el DNI) Antiguedad Laboral  $\downarrow$ 7 AÑOS 2 - Soltero/a 1 - Masculino  $\checkmark$ Tipo de Ingreso **Ingresos Netos**  $\checkmark$ 1 - Relación de Dependencia 140.000,00 E-Mail **Telefono Titular** VERONICA@HOTMAIL.COM 45454545

**INFORMACION FINANCIERA** 

T.

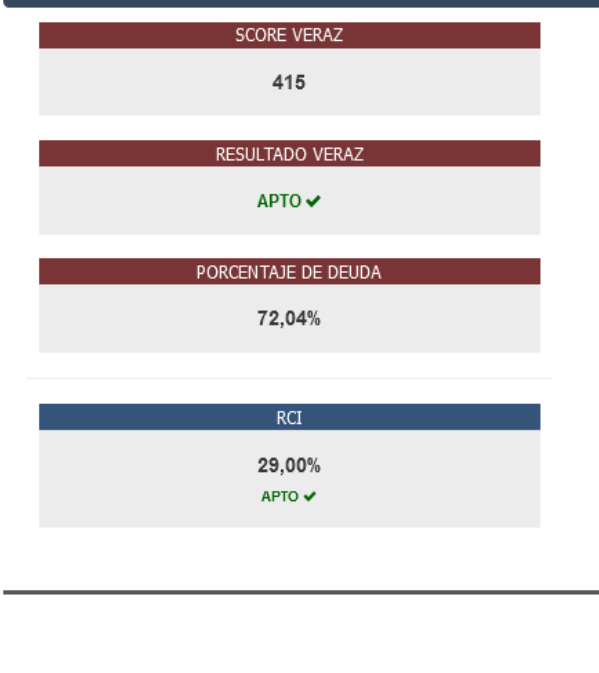

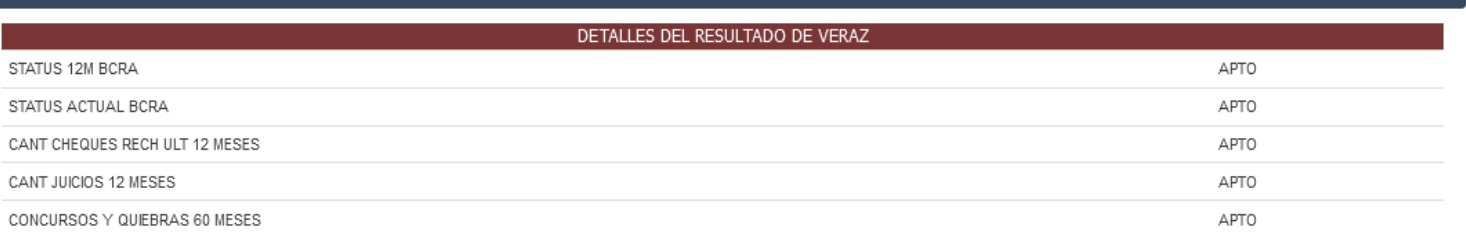

De acuerdo a la información financiera del cliente, el sistema le pedirá a continuación: **EVIDENCIA DE INGRESOS Y UN (1) GARANTE.** 

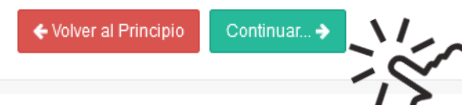

#### De acuerdo a la información financiera del cliente, es necesario que complete la siguiente información.

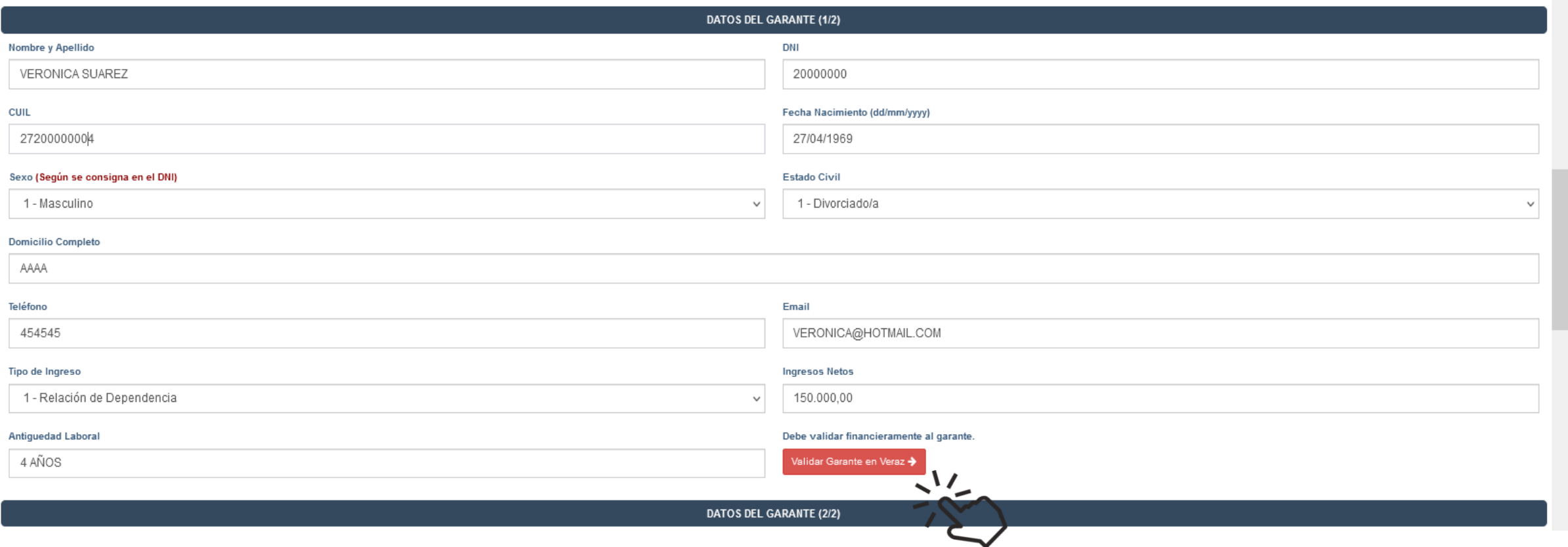

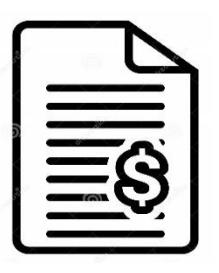

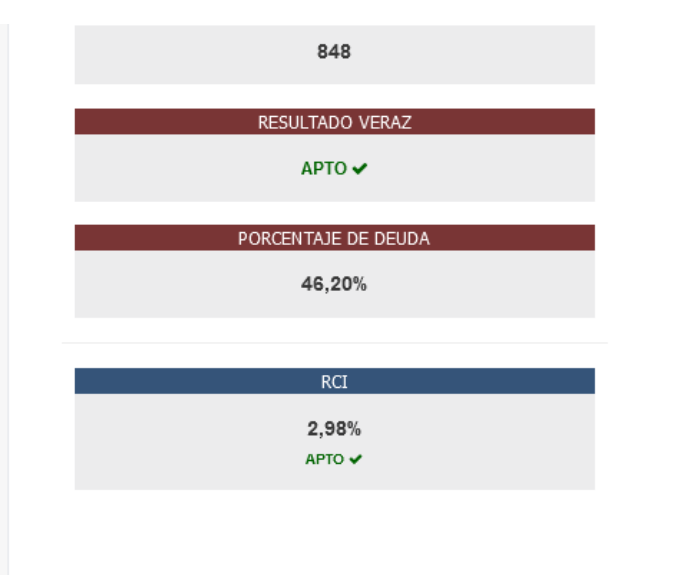

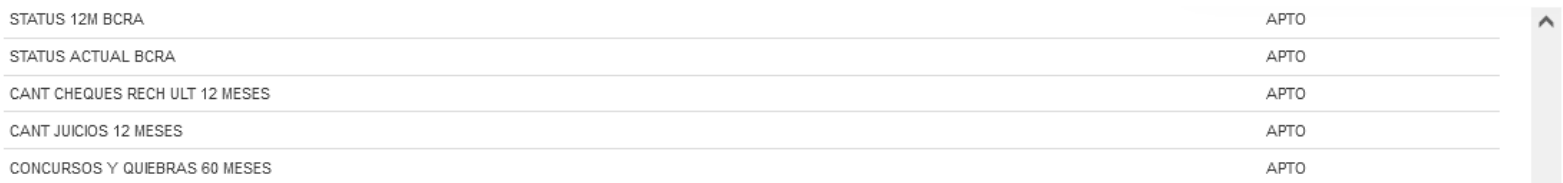

De acuerdo a la información financiera del cliente, el sistema le pedirá a continuación: **EVIDENCIA DE INGRESOS.** 

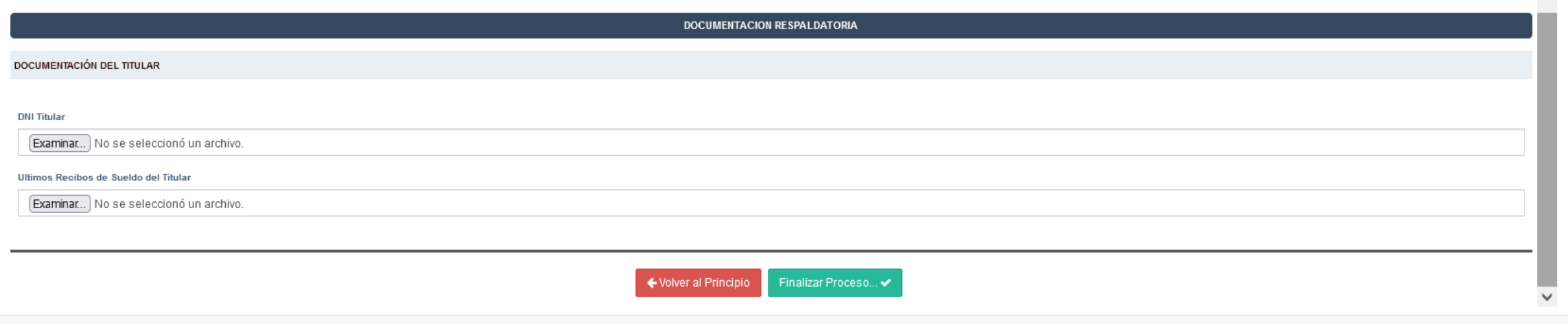

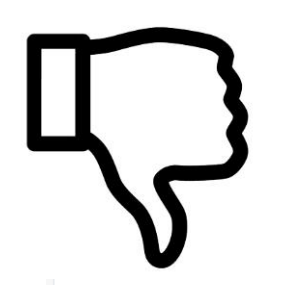

### Etapa Actual: Inicio Scoring

### Grupo: 6401 / Orden: 112

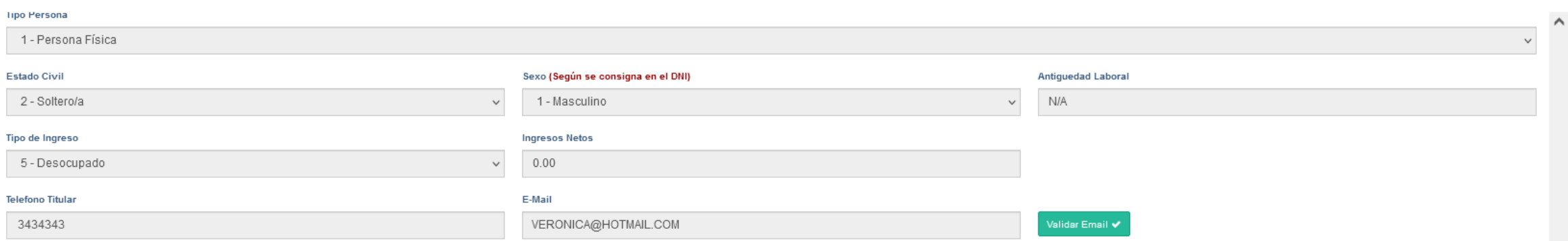

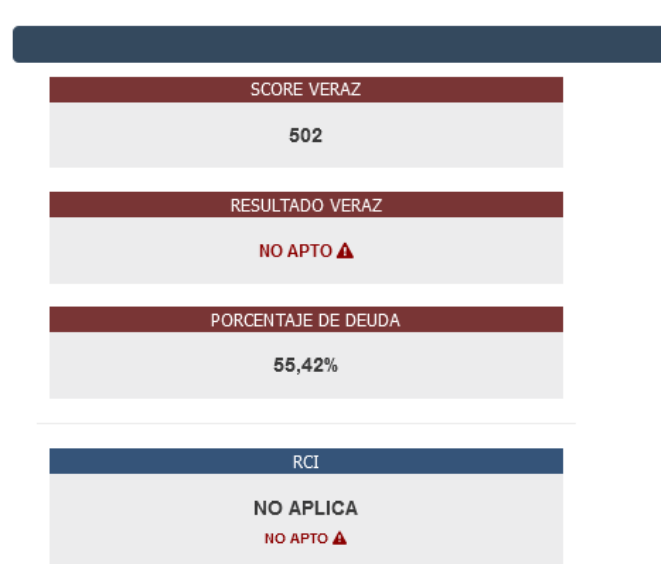

### **INFORMACION FINANCIERA**

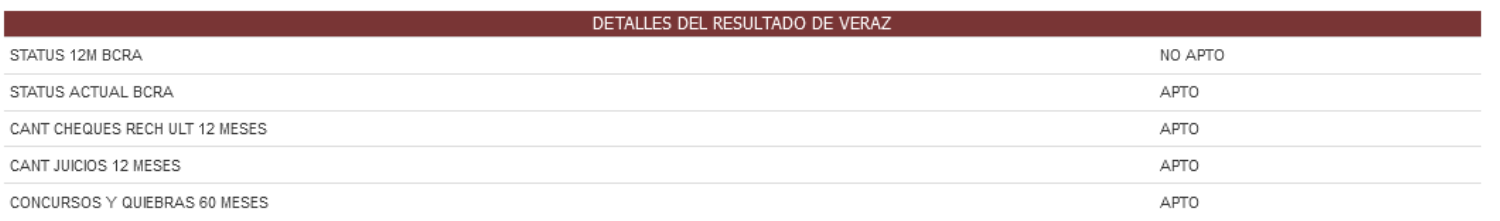

NO SERÁ APTO

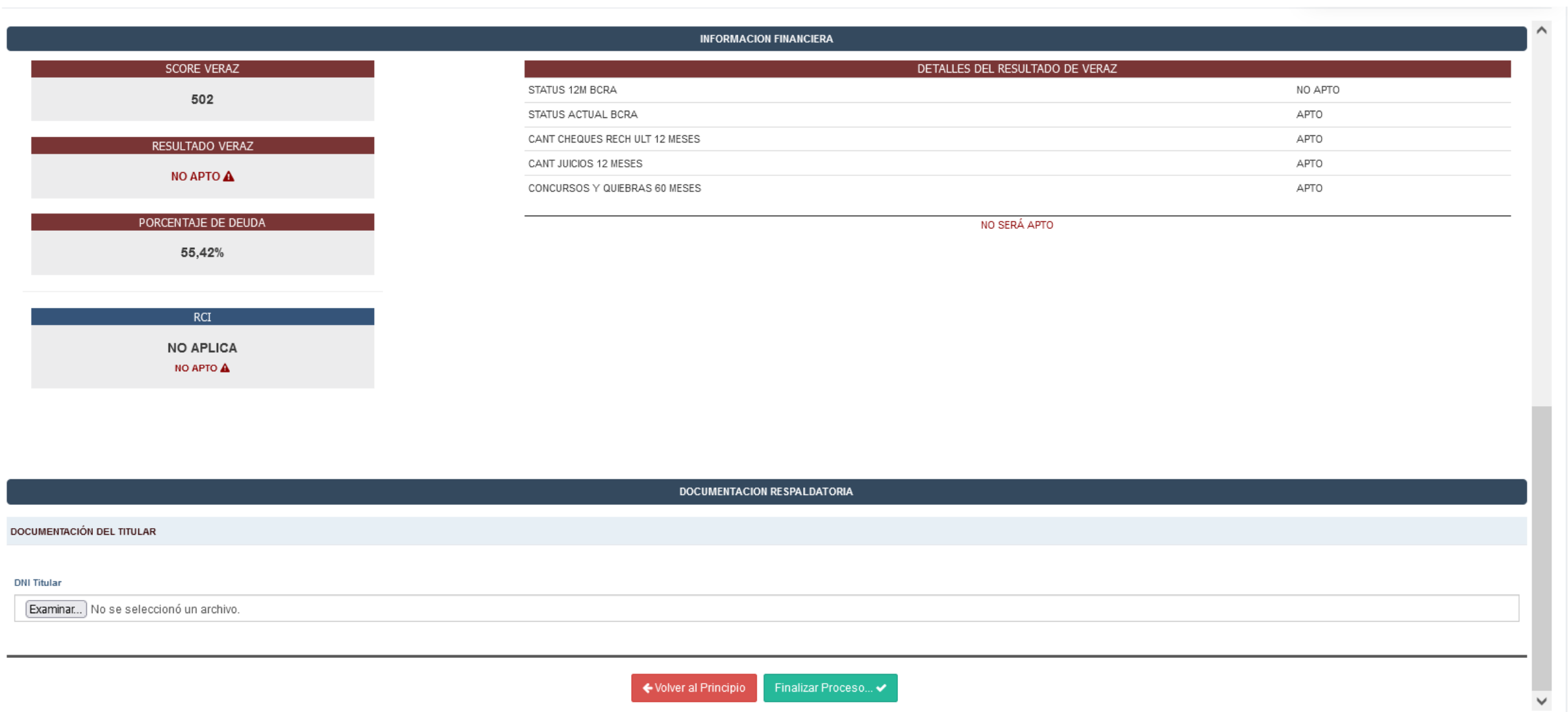

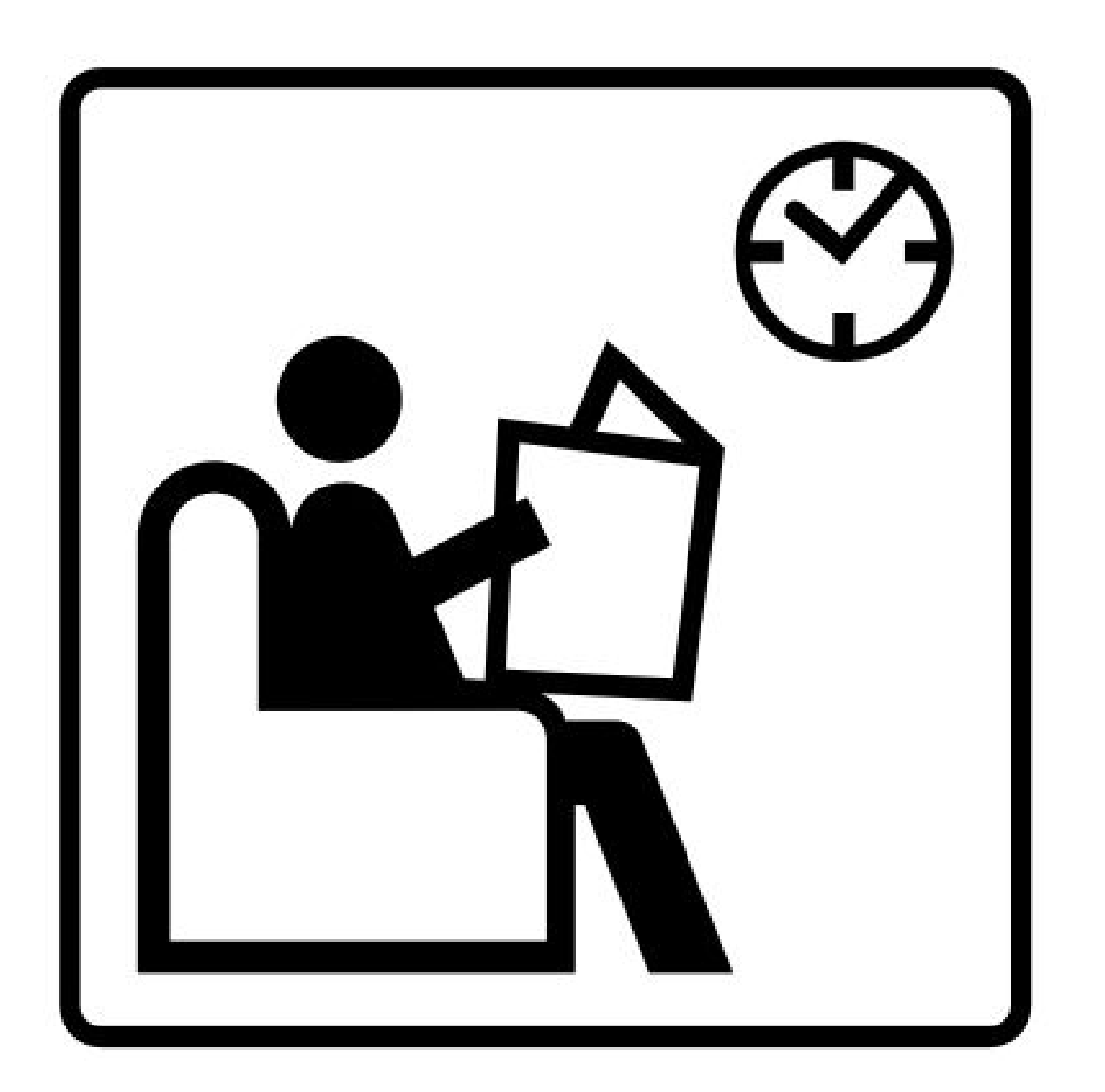

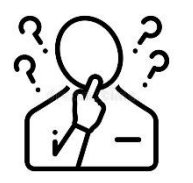

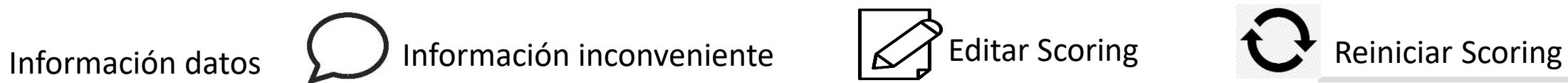

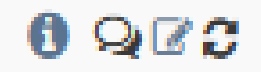

#### $Q$  Buscar... Análisis Crediticio con Inconvenientes **Titular CUIL/CUIT** % de Deuda **Fecha Estado Actual** Grupo Orden **Fecha Aceptacion** Concesionario **Acciones**  $0900$ 5503  $113$ **GOMEZ CARLOS CESAR** 20180737368 02/07/22 68.70 01011 - ALRA S.A. 22/10/2022 20:46:51

Showing 1 to 1 of 1 entries

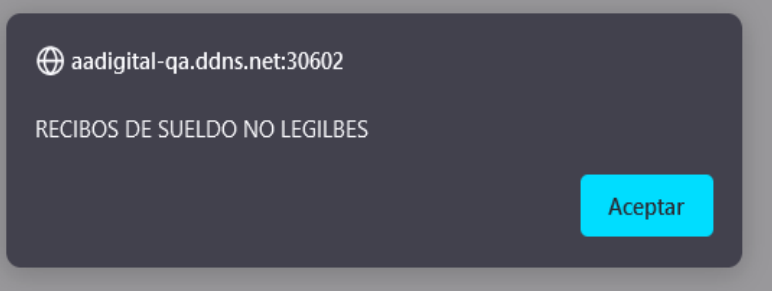

INTERNAL

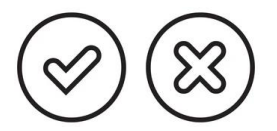

### $Q = Buscar...$

## Análisis Crediticio - Casos Finalizados

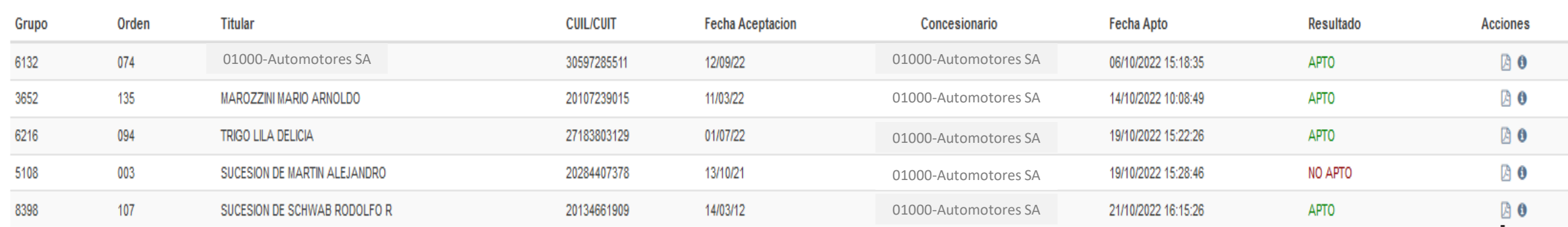

### Showing 1 to 5 of 5 entries

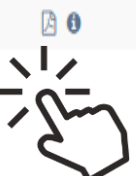

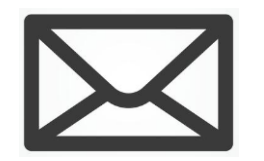

#### **RESULTADO INFORME DE RIESGO CREDITICIO**

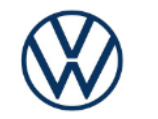

RESULTADO: APTO FECHA RESULTADO 27/09/2022

TITULAR: ... MEDINA CARDOZO GRUPO Y ORDEN: 6637 - 019 **RESULTADO INFORME DE RIESGO CREDITICIO** 

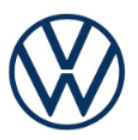

RESULTADO: NO APTO FECHA RESULTADO 19/10/2022

TITULAR: SUCESION DE MARTIN.....GRUPO Y ORDEN: 5108 - 003

Por medio de la presente cumplimos en comunicarle que el informe de riesgo crediticio realizado ha resultado APTO. En tal sentido, los firmantes del legajo prendario serán:

TITULAR MEDINA CARDOZO CARLOS GUSTAV DNI 94706678

**GARANTE 1 VERONICA SUAREZ** DNI 20443005

Aprovechamos la oportunidad para recordarle que la aprobación de este informe tendrá validez siempre y cuando se encuentre al día en el cumplimiento de las obligaciones a su cargo, y se encuentre vigente la adjudicación del plan de acuerdo a lo establecido en las condiciones generales de contratación.

A partir del cumplimiento de la presente aprobación, y contando con:

- PLAN AL DIA
- ALÍCUOTA COMPLEMENTARIA PAGA (de corresponder)
- MORATORIA PAGA (de corresponder)
- PEDIDO DE UNIDAD APROBADO

Se procederá a emitir el Certificado de Adjudicación. A partir de la fecha de emisión del citado documento comenzará a regir el plazo de entrega de la unidad

Atte

Autoahorro Volkswagen

Sector Análisis crediticio

Por medio de la presente y conforme a los parámetros fijados por Volkswagen S.A. de Ahorro para fines Determinados, en su carácter de sociedad administradora de fondos de terceros, cumplimos en comunicarle que el informe de Riesgo Crediticio efectuado ha resultado NO APTO.-

Al respecto, la presente calificación obedece al/los siguientes motivos:

- Observaciones en las bases del sistema financiero
- · No cumple con RCI (relación cuota ingreso)

Por lo expuesto, le recomendamos contactar a su concesionario a los efectos de interiorizarse sobre los detalles del mencionado análisis crediticio.-

Atte

Autoahorro Volkswagen

Sector Análisis crediticio

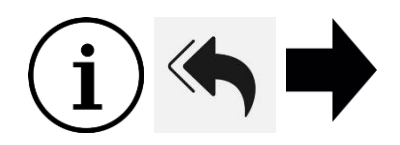

## Análisis Crediticio Incompletos

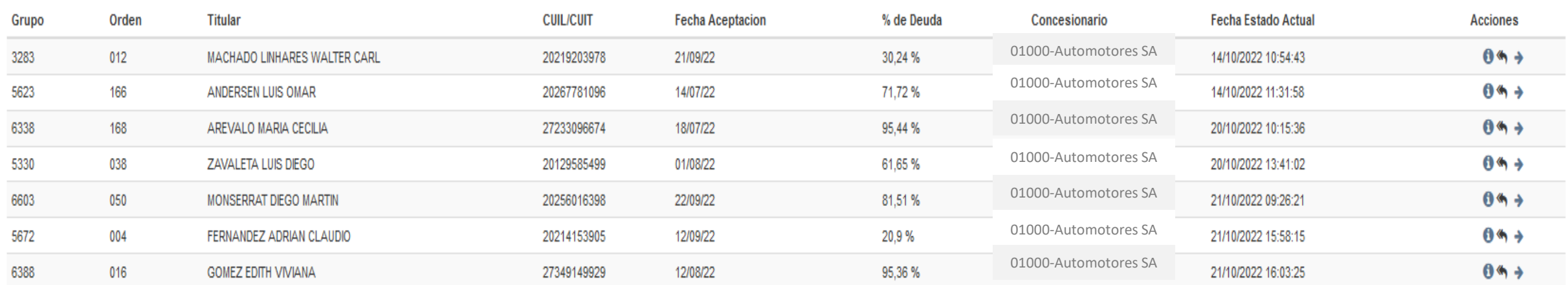

Showing 1 to 7 of 7 entries

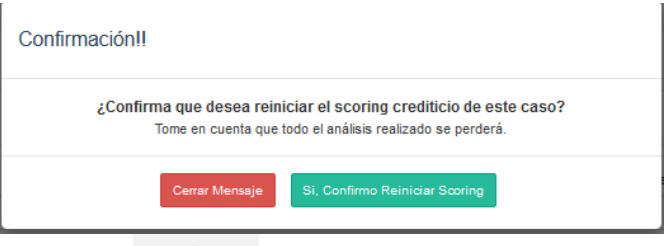

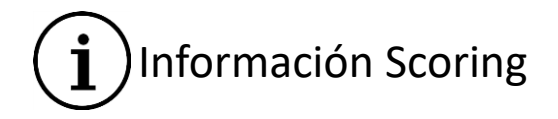

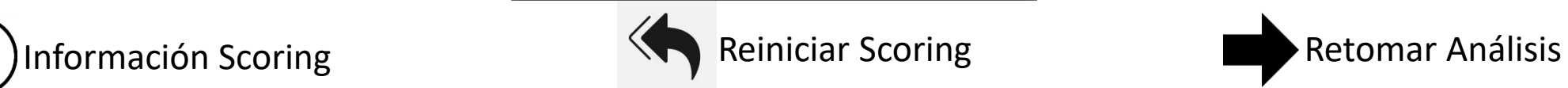

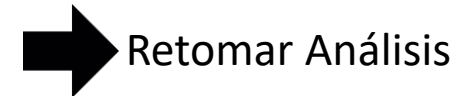

INTERNAL

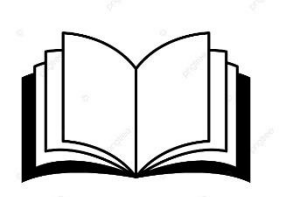

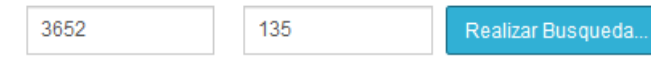

### **Bitácora de Eventos (Scoring)**

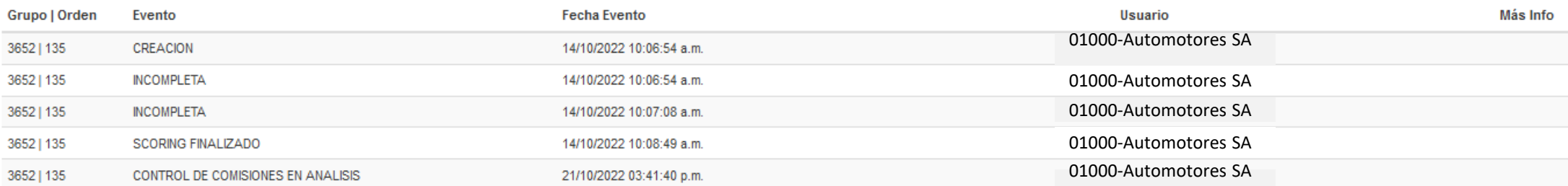

Showing 1 to 5 of 5 entries

# Valor cuota

# SALDO A PAGAR / CUOTAS A VENCER

Relación Cuota/Ingreso (RCI 30%)

Valor Cuota/Ingresos netos

Debe dar <30%

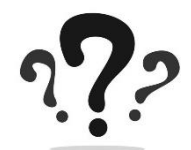

# *Qué pasa si…??*

# **Los ingresos netos son menores al mínimo exigido por grilla??**

Si son los ingresos del titular, se considerará como Sin ingresos para ubicarlo en la grilla, pero deberán cargarse los recibos y serán analizados. Los garantes, no pueden cargarse con un ingreso menor al mínimo requerido

# **El titular/garante tiene más de un ingreso??**

Se deberá elegir el ingreso de mayor monto, e incorporar los recibos respaldatorios de ambos tipos de ingreso

# **El cónyuge quiere ser garante??**

Solamente puede ser garante si el matrimonio se contrajo bajo la nueva Ley de División de Bienes, se deberá adjuntar la constancia de matrimonio que así lo indique

# **El titular no está casado LEGALMENTE ??**

Debe cargarse como Unión Civil, solamente si cuenta con la documentación respaldatoria, caso contrario se cargará como Soltero (en ninguna de las 2 opciones solicitará datos de la pareja)

# **Un grupo y orden queda en Casos Incompletos??**

Al retomar la carga, si pasaron más de 7 días, se deberá volver a realizar la consulta VERAZ

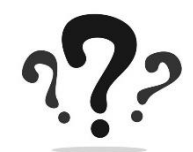

# *Qué pasa si…??*

## **Ingresa un pago en el grupo y orden y el análisis no está finalizado??**

Si el pago convertido NO modifica la ubicación del cliente en la grilla, podrá avanzar desde la etapa en la que se encuentra. Si en cambio, el pago modifica la ubicación del titular en la grilla, se reiniciará la solicitud en función de las nuevas condiciones requeridas

## **Cambian los datos del titular ??**

-CUIT

-DNI

- -Nombre y/o Apellido
- -Fecha de Nacimiento
- Concesionario (en etapa anterior a Casos Finalizados

El sistema reiniciará el proceso de análisis crediticio

 **El titular registra antecedentes desfavorables pero tiene en su poder documentación que acredita la regularización?**

Debe gestionar la regularización con Veraz. Hasta tanto Veraz no modifique el resultado de su consulta, el titular continuará siendo analizado con los antecedentes desfavorables.

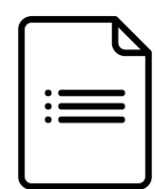

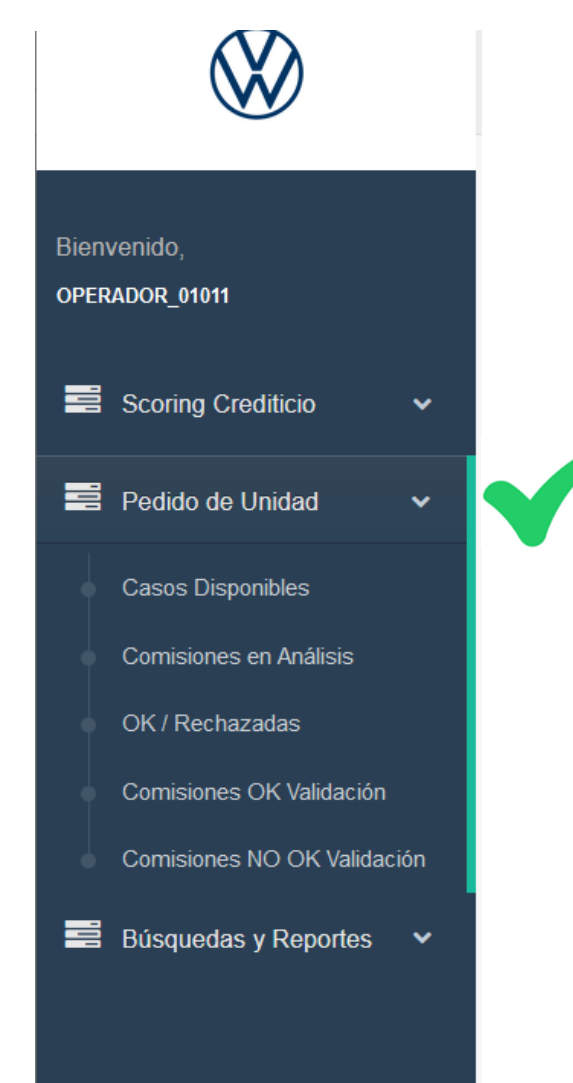

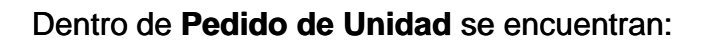

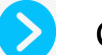

Casos Disponibles: figuran los grupos y órdenes habilitados para iniciar el proceso Casos Disponibles: figuran los grupos y órdenes habilitados para iniciar el proceso

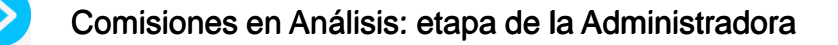

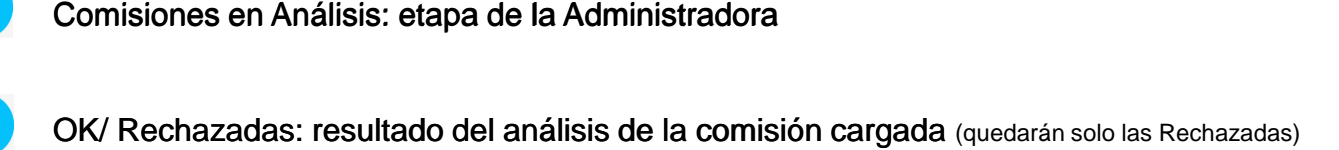

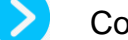

Comisiones OK Validación: casos pendientes de validación en sistema central

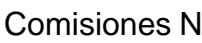

Comisiones NO OK Validación: casos que no se pueden validar, ni emitir certificado

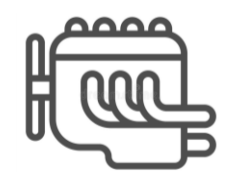

### Q Buscar...

## **Control de Comisiones Disponibles**

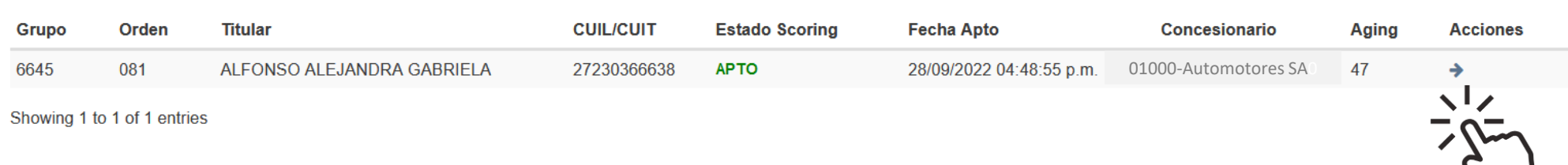

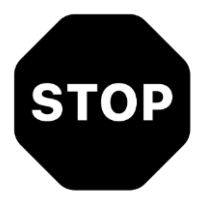

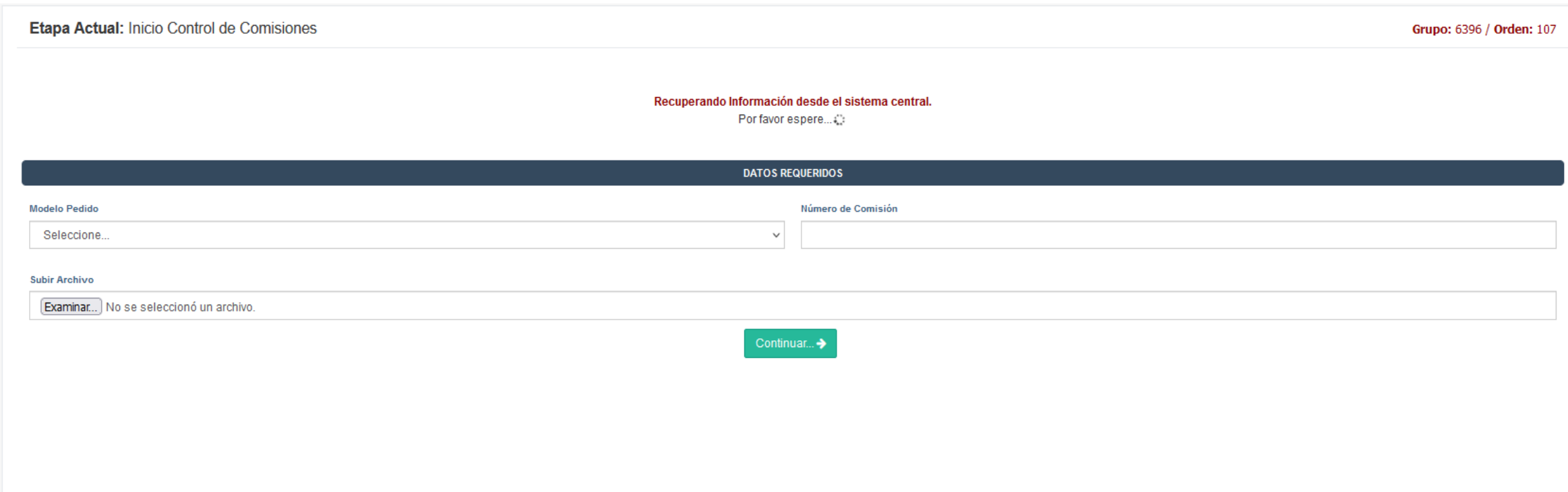

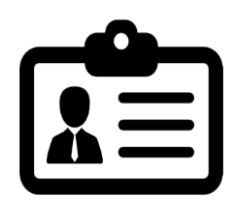

### Etapa Actual: Inicio Control de Comisiones

### Grupo: 6645 / Orden: 081

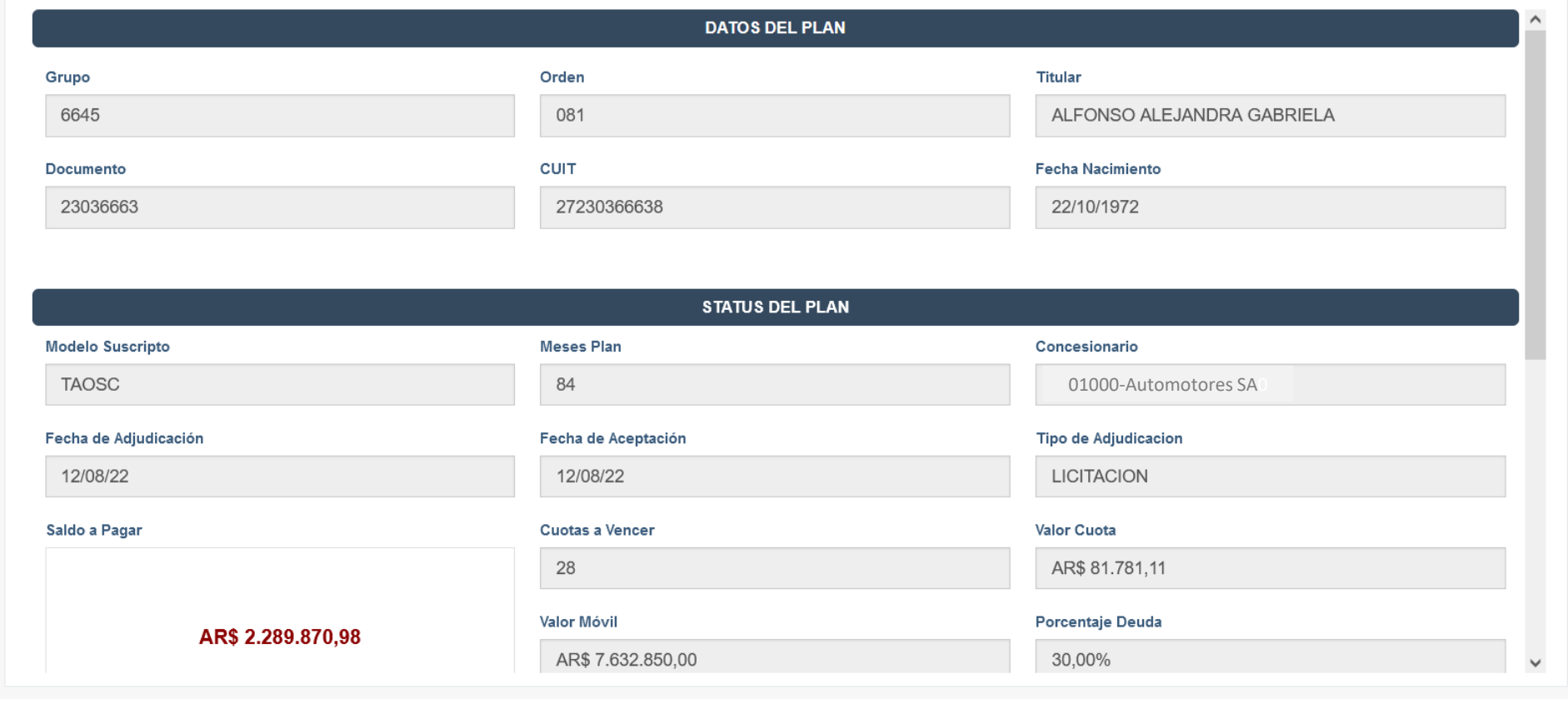

### **DATOS REQUERIDOS**

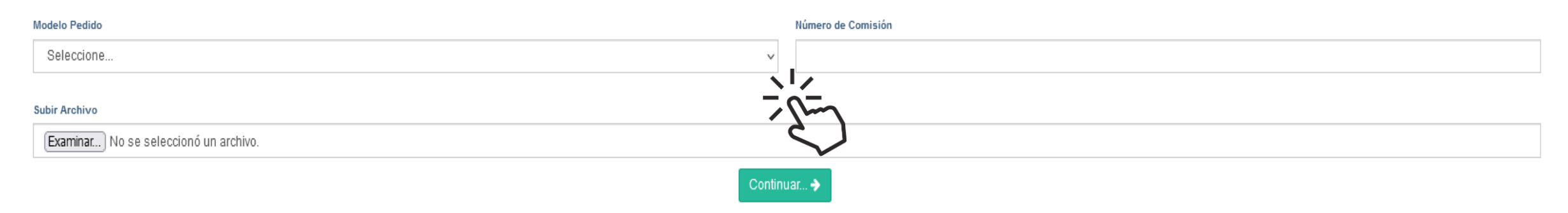

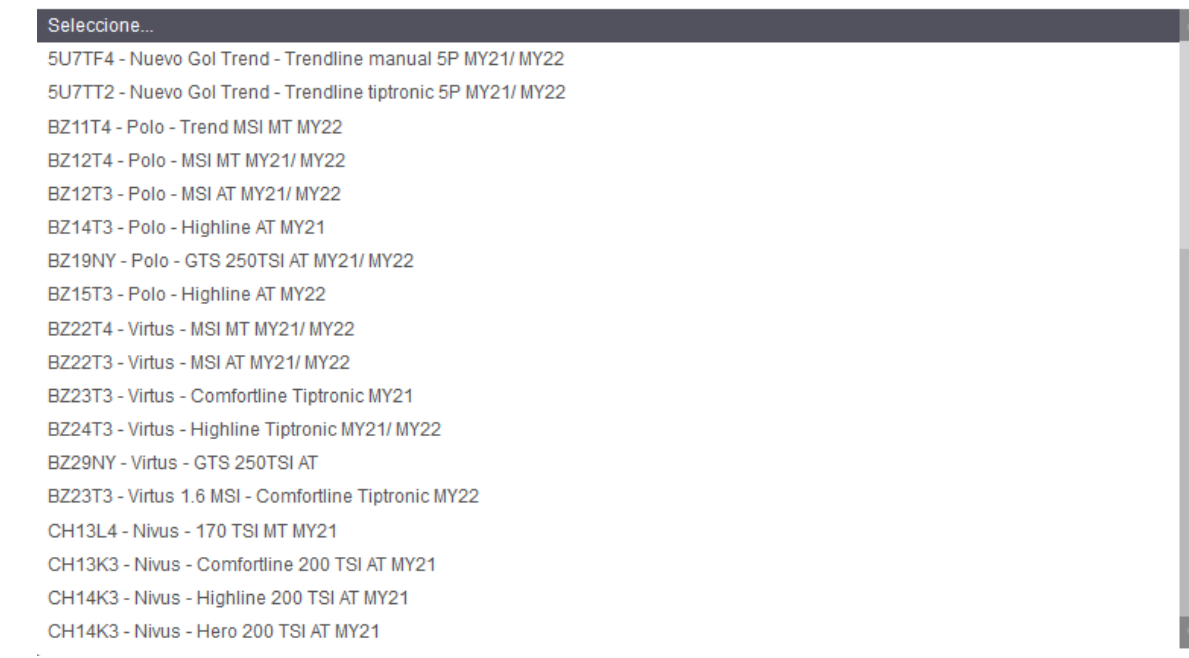

INTERNAL

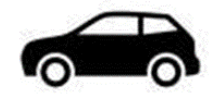

Si el modelo elegido tiene una comisión asociada, se autocompletará el N° de Comisión, caso contrario, se deberá cargar un N° de comisión del Concesionario correspondiente a una unidad ya facturada por VWA y no entregada al Cliente.

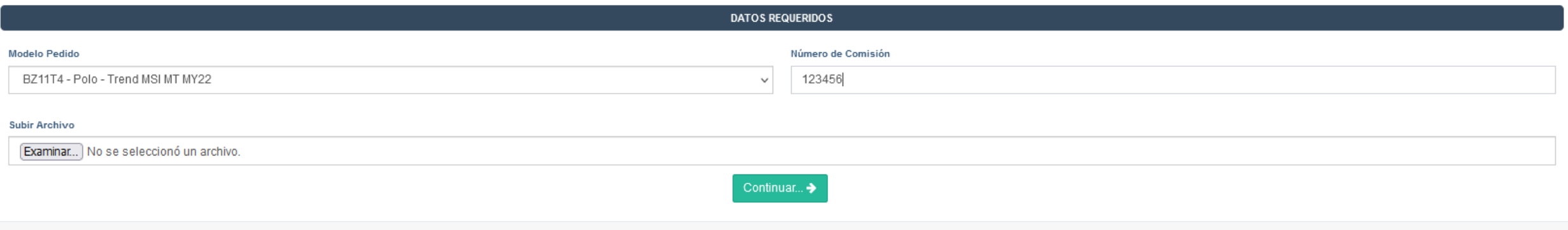

## Subir el formulario de pedido de unidad

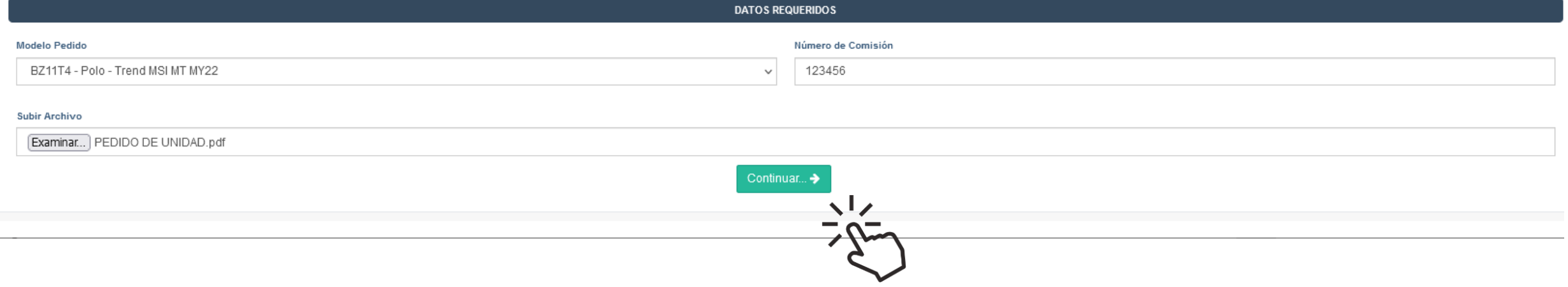

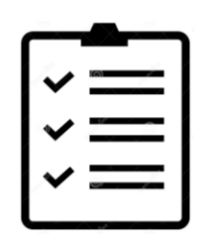

## A Error de Validacion! El archivo a subir debe ser PDF

Etapa Actual: Inicio Control de Comisiones

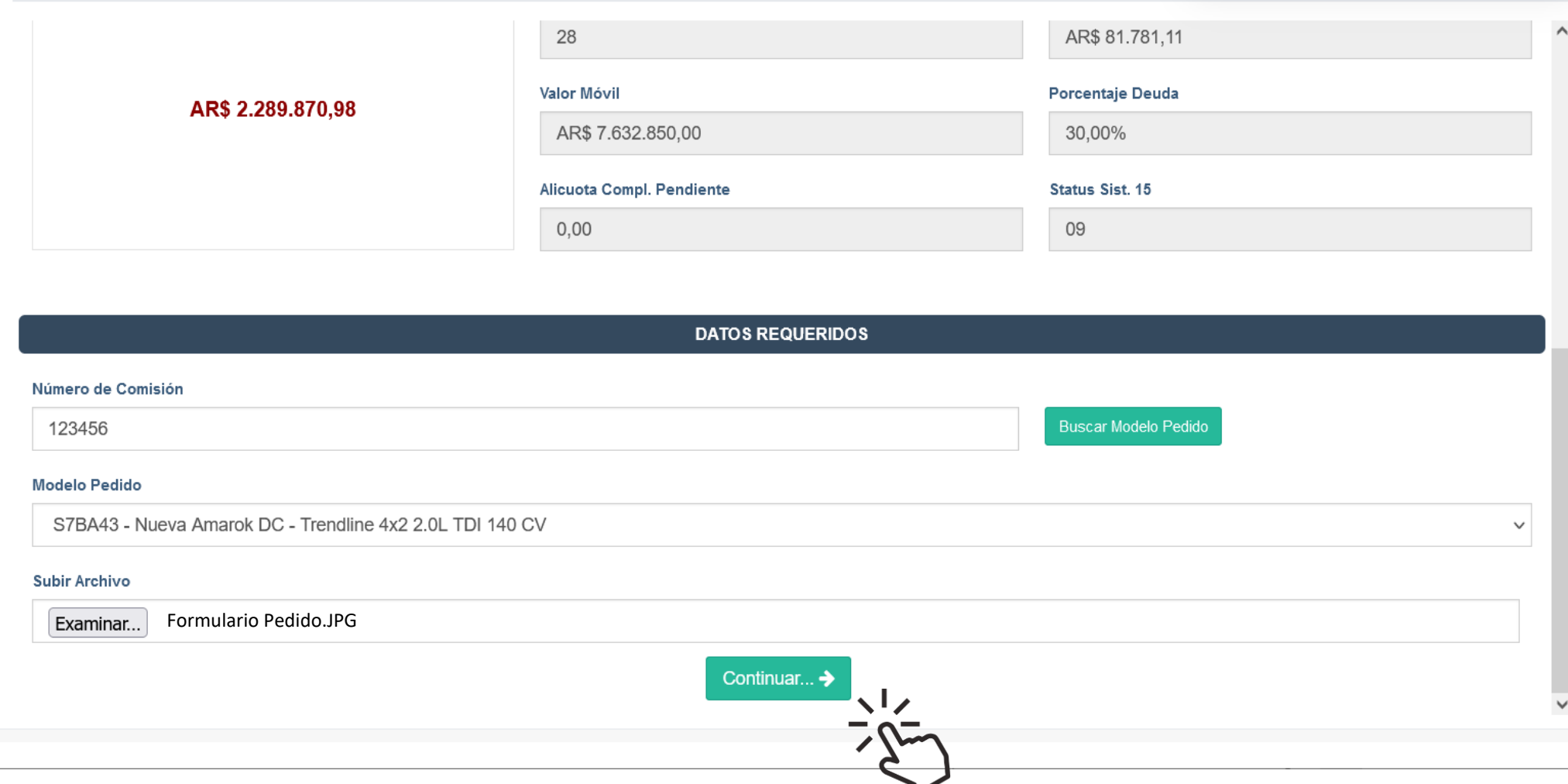

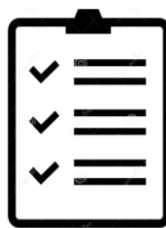

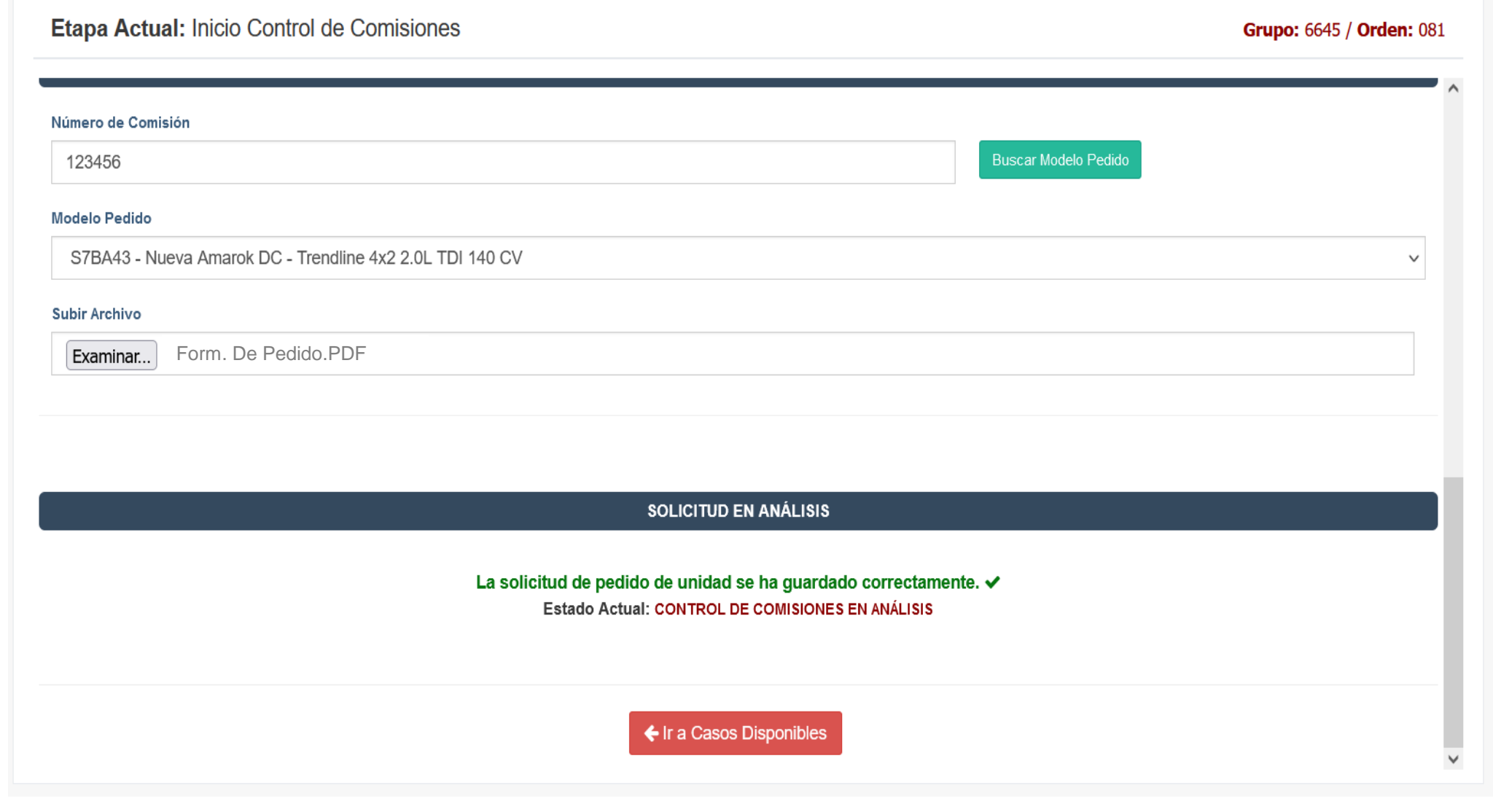

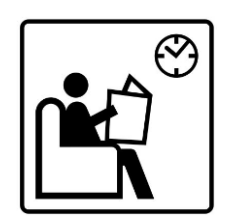

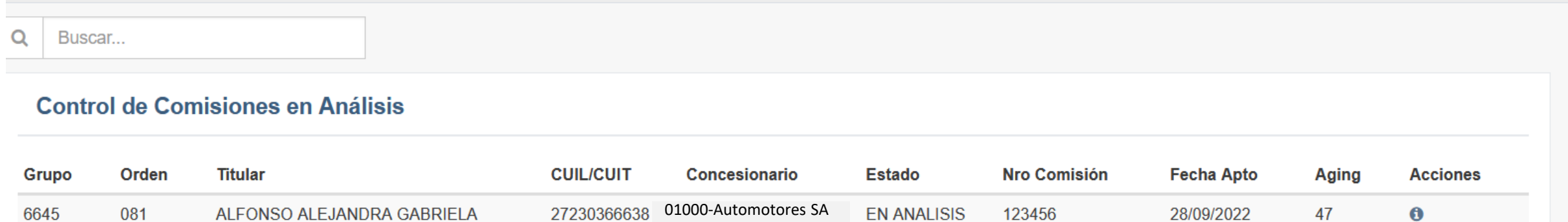

Showing 1 to 1 of 1 entries

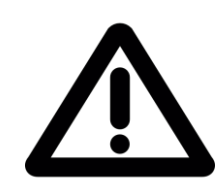

#### $Q$ Buscar...

### **Control de Comisiones OK / Rechazadas**

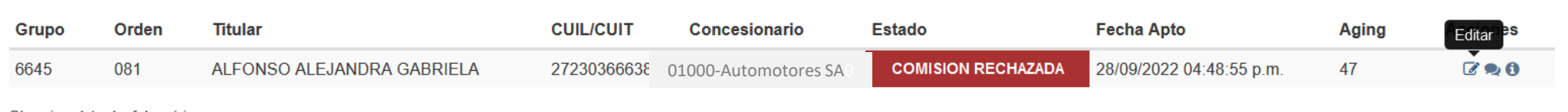

Showing 1 to 1 of 1 entries

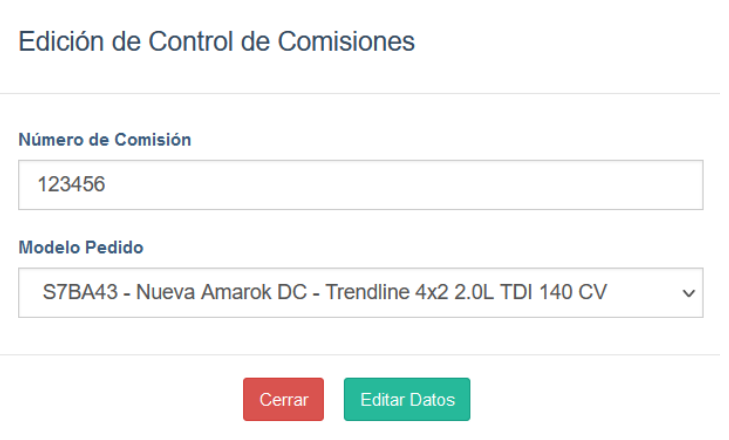

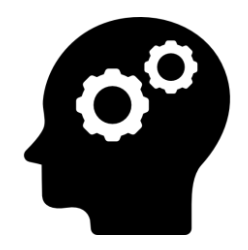

Q Buscar...

### Control de Comisiones OK / Rechazadas

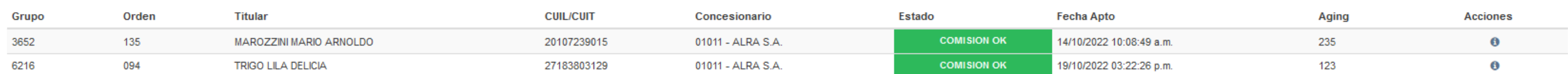

Showing 1 to 2 of 2 entries

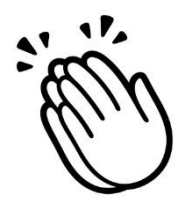

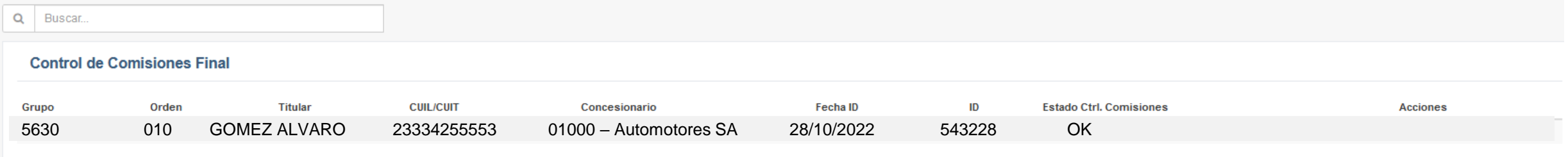

Showing 0 to 0 of 0 entries

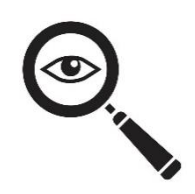

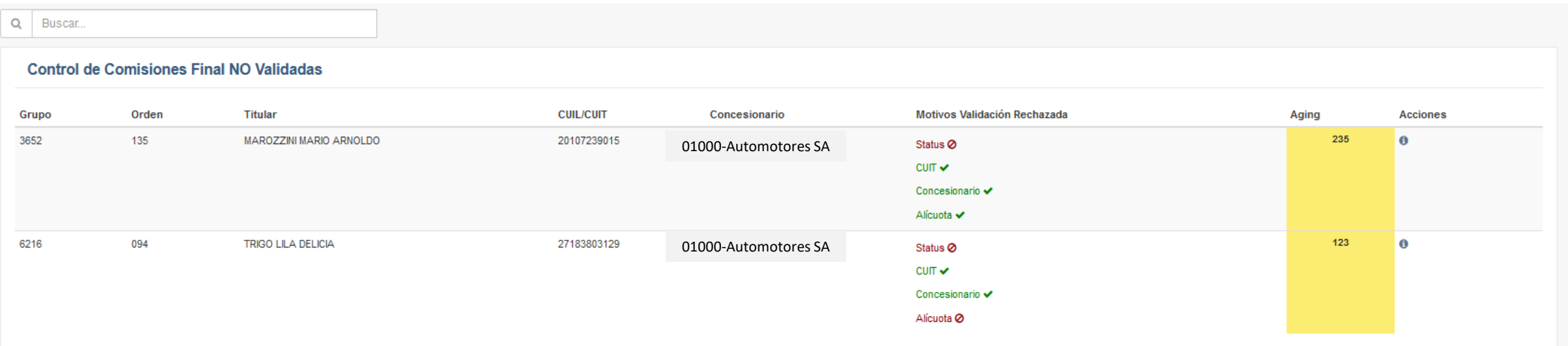

Showing 1 to 2 of 2 entries

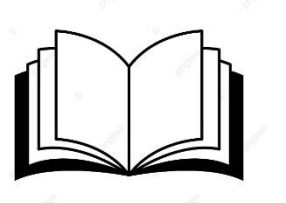

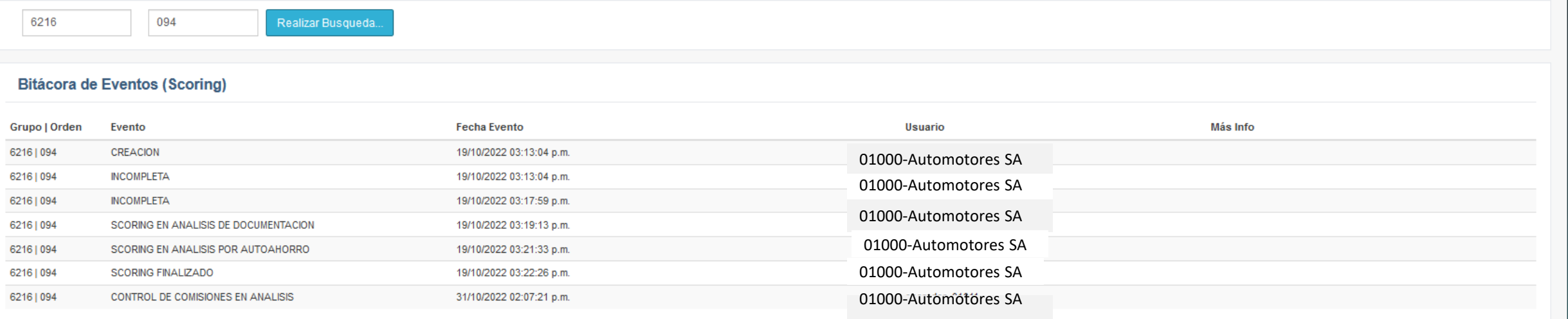

Showing 1 to 7 of 7 entries

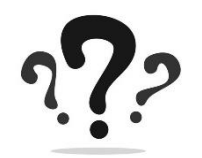

# Qué pasa si….??

# **Un caso APTO no aparece en el proceso de PEDIDOS??**

Deberá ser consultado en el sistema central para verificar el status del grupo y orden

## **Se realiza un cambio de Concesionario una vez finalizado el proceso de scoring ??**

Se inhabilitará para el Concesionario de origen, y se habilitará el proceso de Pedido de Unidad para el nuevo Concesionario, quien podrá además acceder a los detalles de aprobación del legajo crediticio